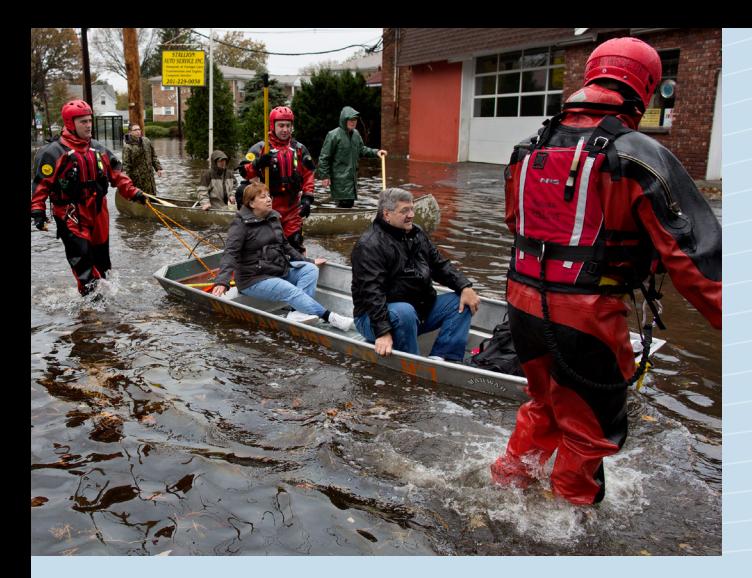

#### **what is fepaas?**

FEPAAS is the Personnel Accountability and Assessment System for DoD Agencies and Activities. It is a website designed to help account for employees and their families directly affected by natural or man-made disasters.

#### **what does fepaas do?**

FEPAAS improves situational awareness for **DoD Leadership** by providing real-time accountability reports across their DoD Agencies or Activities. FEPAAS provides supervisors with a rapid view of who is OK after an event and helps narrow down who might need assistance. **Supervisors** can account for their employees, review reports, and take further action to locate any missing or unaccounted for employees.

FEPAAS enables **employees** to report their status and whereabouts, by computer or phone, even if evacuated. Employees can also use FEPAAS to:

- Update their location and contact information
- Add or update emergency contacts
- Find websites and phone numbers of other resources to meet their needs

#### **what if i do not have access to the internet?**

If you are displaced from your home or office, or don't have internet access, call your supervisor, manager, or the DLA Customer Interaction Center (CIC):

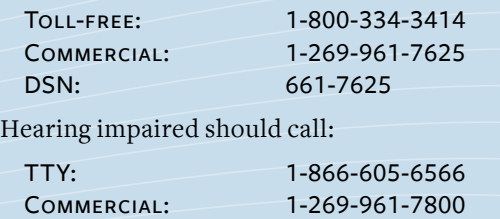

DSN: 661-7800

Members should identify themselves with the following information: Name, where assigned (D/J-Code/Field Activity), phone number, e-mail address, status of family members, who has been contacted in their immediate chain of command, provide any emergency requirements, and if they are moving to another location (safe haven).

**Are you and your family ready for a catastrophic event such as a hurricane or national pandemic?**

- **• Get a Kit**
- **• Make a Plan**
- **• Be Informed**

#### **(see www.ready.gov for details)**

**For technical assistance, contact the FEPAAS Help Desk at: 1-866-946-9183 or 1 (619) 553-8167/DSN 553-816**

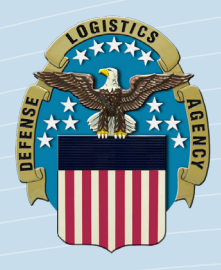

**FOURTH ESTATE** PERSONNEL **Accountability and As s e s s m e n t System**

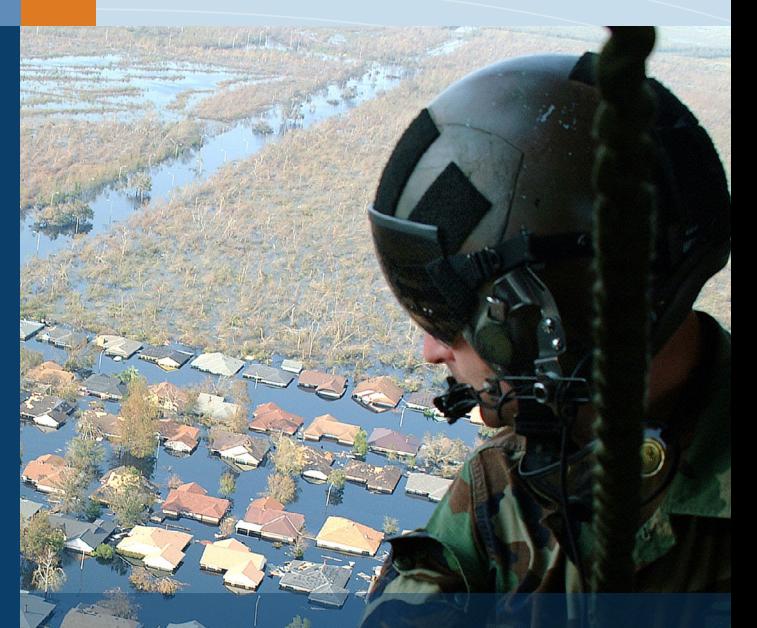

**ACCOUNTABILITY IN THE event of an emergency or disaster**

#### **How do I report my status?**

# **FEPAAS Leads YOU THROUGH A**

- **Step 1: Self-account for event**
- **Step 2: Update location and contact information**
- **Step 3: View additional resources**

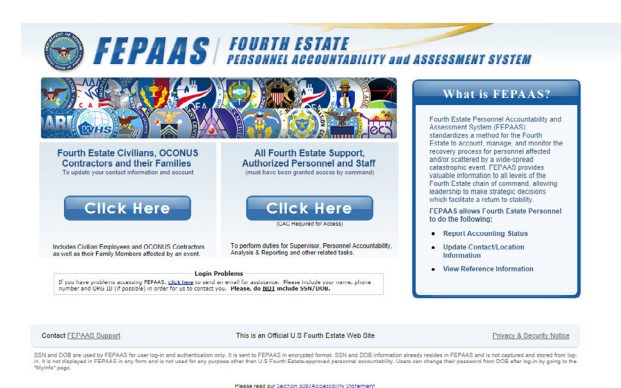

#### START BY LOGGING IN TO FEPAAS AT *https://fepaas.whs.mil*

- 1. Click the Civilians & Families "Click Here" button.
- 2. Login with one of the following:
	- » ssn, dob and last name,
	- » Username and password
	- » CAC

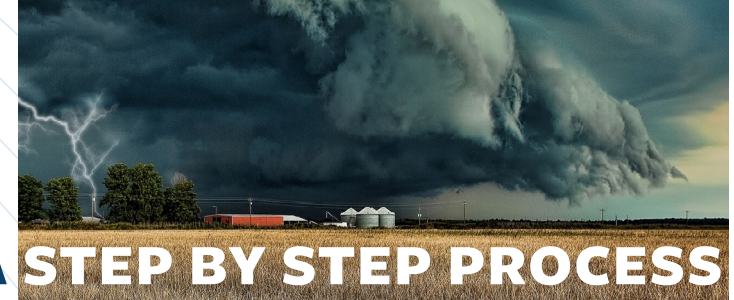

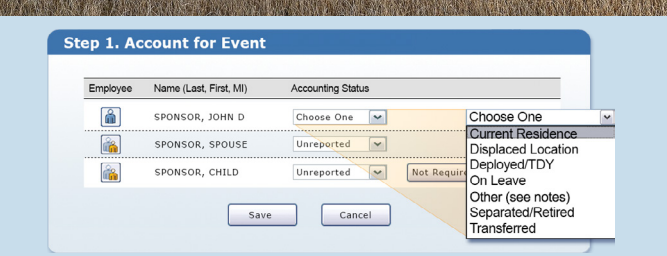

# **Step 1: Self account**

(if you live in or work in the area of the incident)

The self-accounting window will appear

automatically.

- CHOOSE A STATUS.
- CLICK THE SAVE BUTTON.

STATUS IS AUTOMATICALLY REPORTED UP THE CHAIN of command.

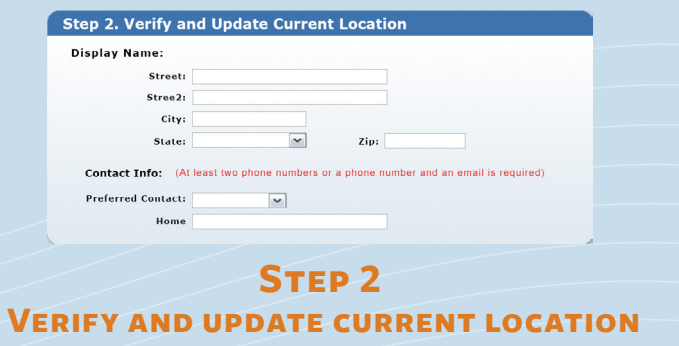

NOTE: CONTACT DATA FROM DEERS, OTHER DOD systems, or earlier input may already be displayed. Update as necessary.

> PROVIDE CURRENT CONTACT AND LOCATION information.Click the "save" button.

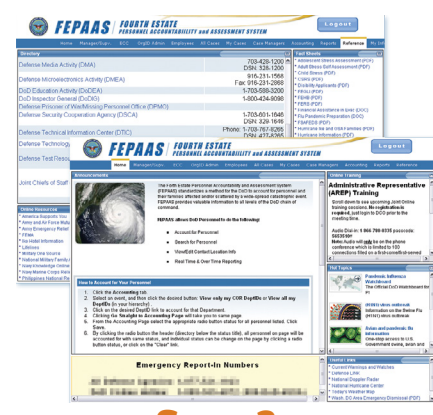

## **Step 3: View Additional Resources**

- Home Page will show timely, changing information.
- REFERENCE PAGE PROVIDES EMPLOYEES with access to resources (phone numbers, Web sites, instructions, policies, etc.).

# **Mobile Web App**

mil/cas/looin C **FEPAAS** 

Password

Login

位 单 后

Password

### CAPABILITIES:

- WEB APP AVAILABLE through phone browser
- **•** SMARTPHONE FRIENDLY **INTERFACE**
- Simple steps lead the user through accountability, location and contact update

#### LIMITATIONS

- Only available to sponsors
- Only available to personnel affected by an event
- Only for iphone, android and certain blackberry phones